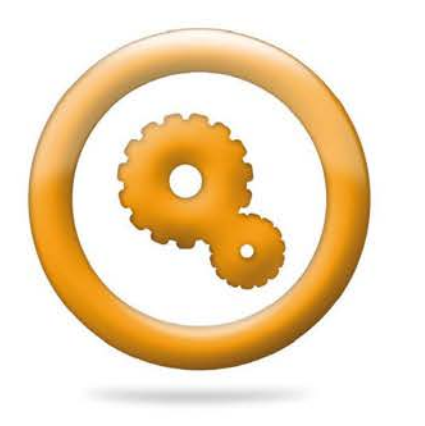

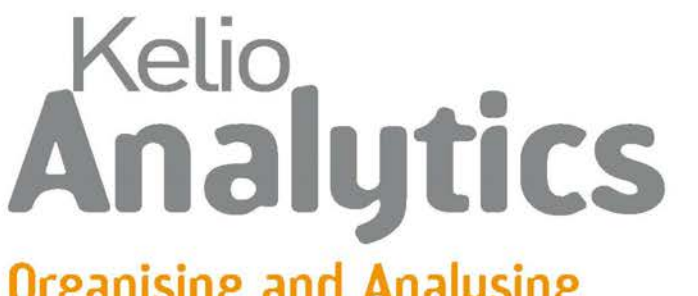

### **Organising and Analysing Your Company's Activity**

### How do your employees spend their time?

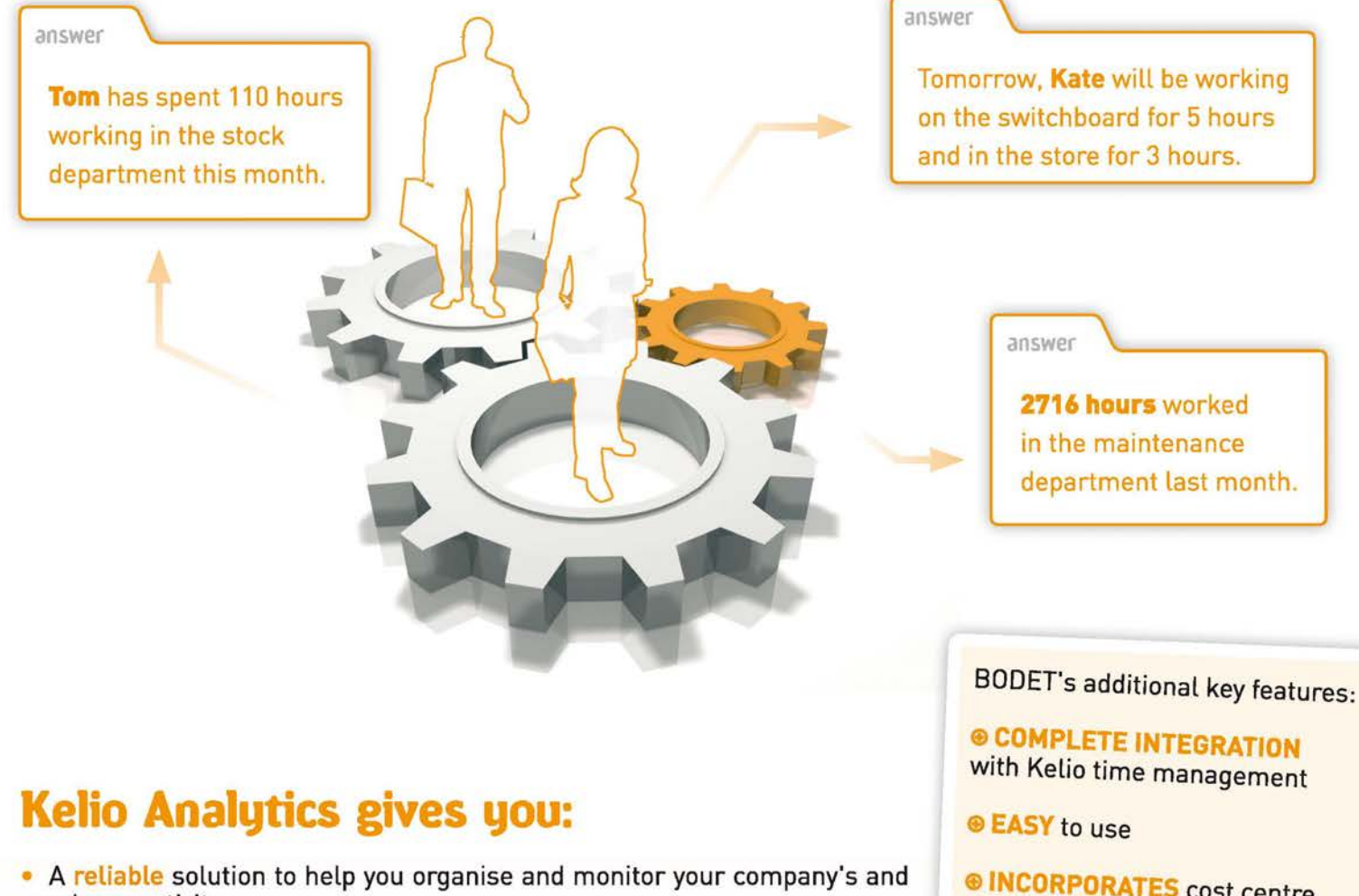

employee activity. • A better view of the time each department or cost centre (with Kelio

Analytics+l has worked.

• The indicators you need to integrate working time into your analytical accounting and optimise your organisation's efficiency.

**<i> INCORPORATES** cost centre management with Kelio Analytics +

**<i> EVALUATION** of times with cost calculation

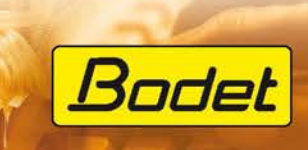

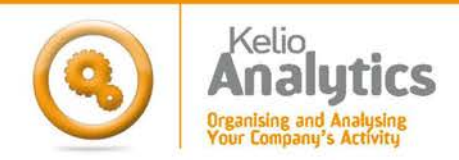

## **Easy and User-friendly**

### $\rightarrow$  Time management by department

Kelio Analytics lets you allocate your working time to suit your organisation. It integrates changes of department and staff re-allocation. You can perform past, present or future changes using its individual planning module.

#### $\rightarrow$  Job costing evaluation

Kelio Analytics allows you to evaluate job costing in order to calculate an activity or cost centre costs.

Personal follow-up of results.

# **Reliable and Efficient**

### $\rightarrow$  Activity planning

When combined with Kelio Planning, Kelio Analytics helps you organise and display employee assignments. Refine your planning by specifying the cost centres with Kelio Analytics +.

Collective daily activity planning.

# **Flexible and Accurate**

### $\rightarrow$  Manual and automatic allocation

An allocation screen lets you calculate automatically the activity time for each employee and alter the time distribution when you need to.

With Kelio Data, you can combine software (such as ERP, sales products management, analytical accounting).

> Individual daily activity and cost centre allocation

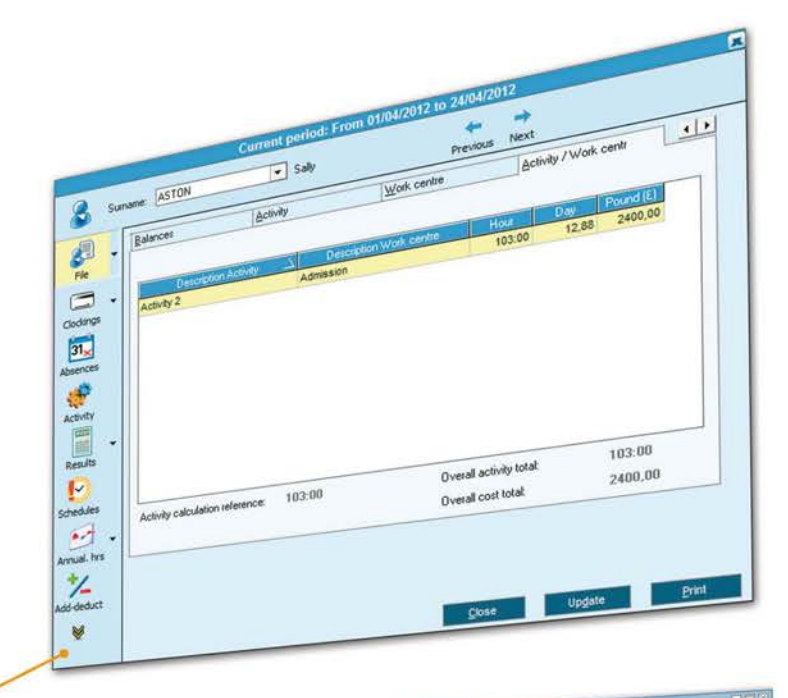

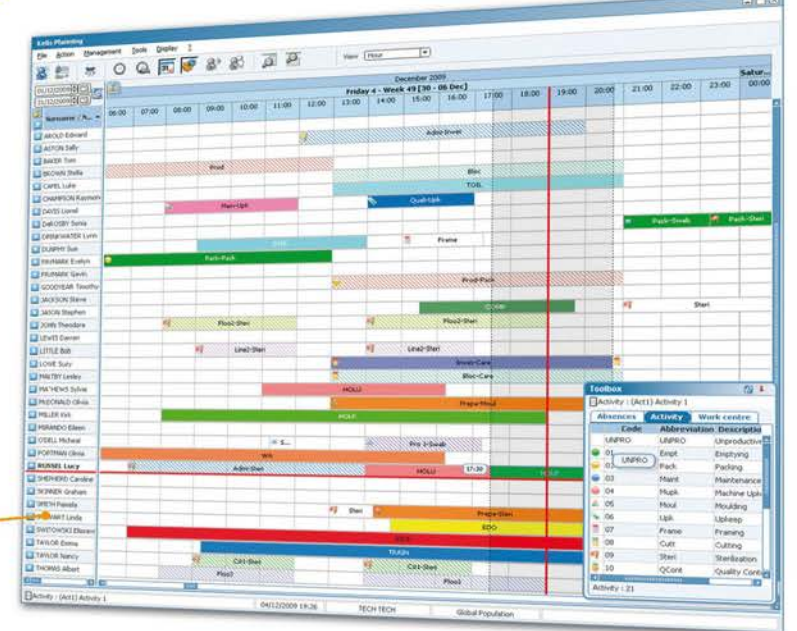

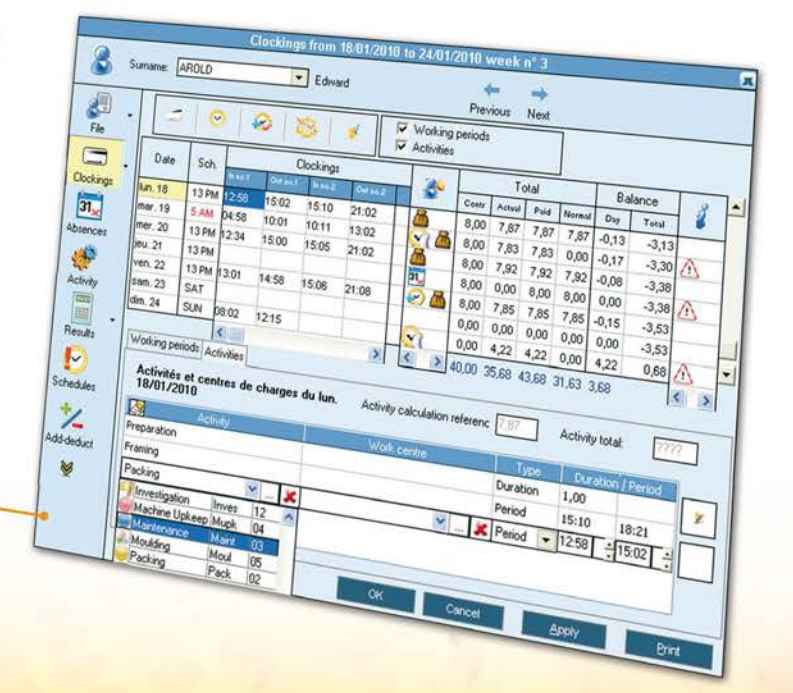

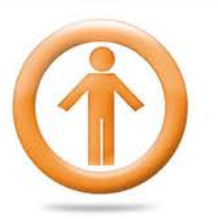

**Kelio Employee Self-Service Analytics** 

Involve your employees in tracking their time

# **Employee Self-Service**

#### $\rightarrow$  **Real time activity declarations**

To define the hours spent on a project, a customer or an activity, your staff can enter their activities in real time.

Real time activity entry screen \*

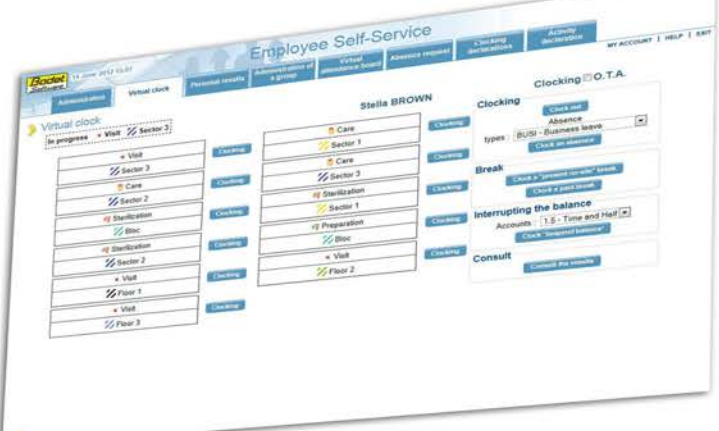

### $\rightarrow$  Activity declarations after the event

To define the hours spent on a project, a customer or an activity, your staff can enter their activities as a percentage, as hours or as a period.

Activity declaration entry screen

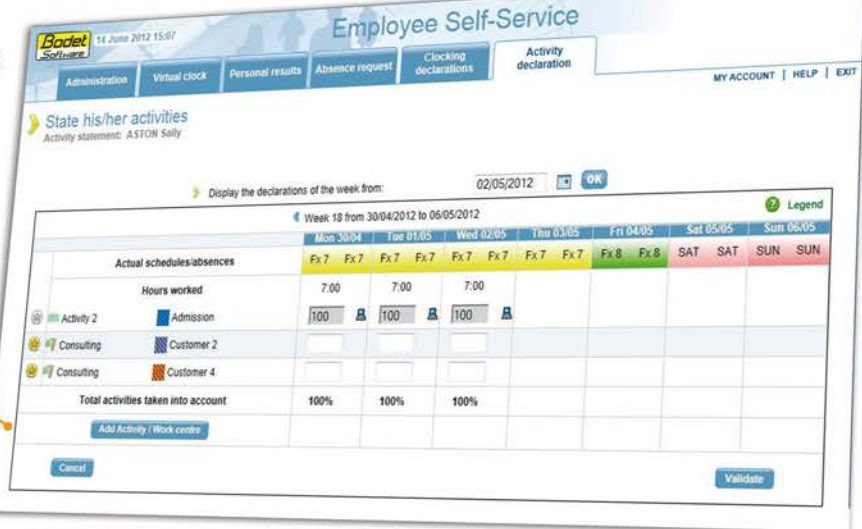

### **Manager interface**

#### $\rightarrow$  **Activity declaration monitoring / approval**

To easily control the time declarations of their staff, your managers have at their disposal a dashboard to check declarations.

#### $\rightarrow$  **View the activity reports**

Report activity results of individual or grouped totals.

Report activity totals with their costs

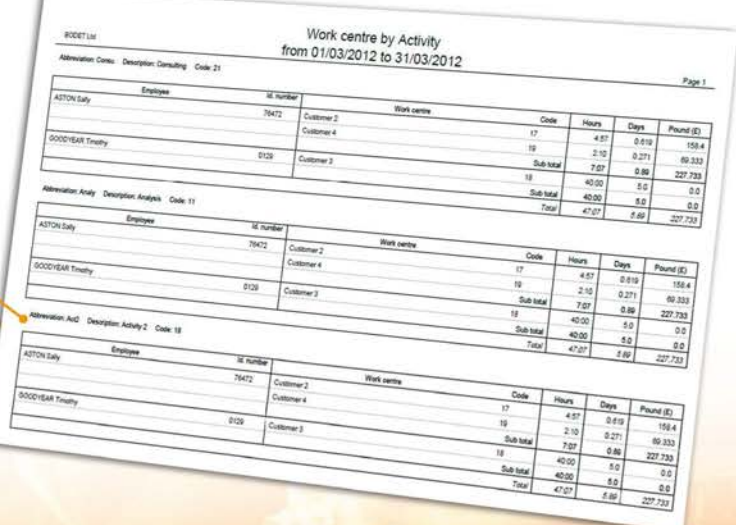

## **Clocking in or out on a terminal**

Your staff will have several possibilities to clock an activity on a terminal.

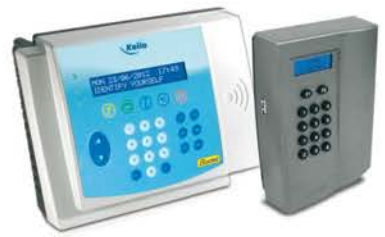

**The Kelio Visio I Kelio Prio**  enable activities to be entered by function key

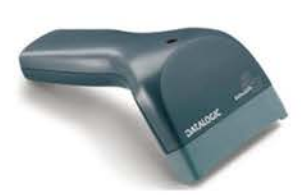

**The USB barcode scanner connected to the terminal**  enable activities to be entered by barcode

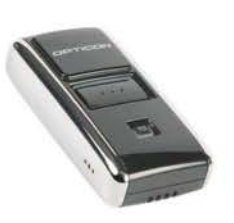

**The Independent scanner** enable activities to be entered by barcode

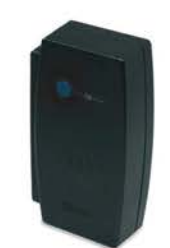

**The Proximity reader** is dedicated to one activity

# **Employee Self-Service Mobile**

With Kelio Employee Self-Service Mobile, your colleagues benefit from a simplified interface for smartphones enabling real time attendance and / or activity clockings. Your employees can clock in on their mobile which can identify precisely their location.

Kelio Employee Self-Service Mobile is certified on Android®, Blackberry® and Apple®.

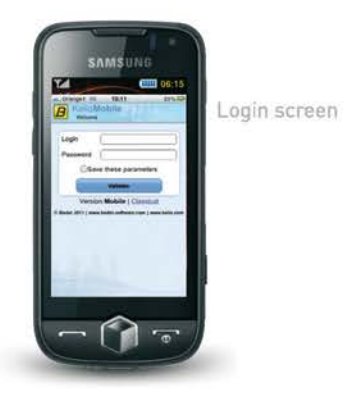

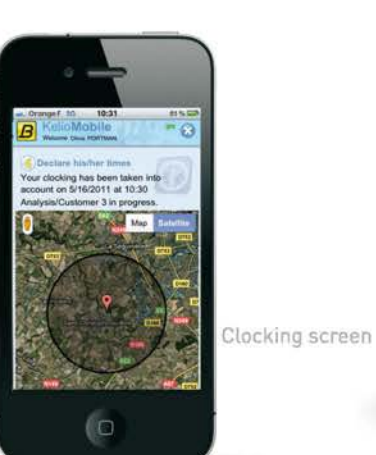

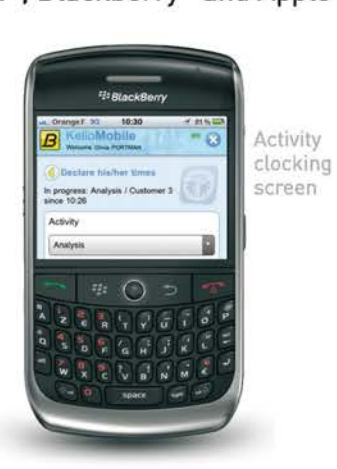

 $\hat{\mathbf{n}}$  . ...  $\mathbf{n}$ Results screen

### **Touch terminal**

Use Kelio Employee Self-Service Analytics with a touch terminal and let your employees enter their job costing in real time or after the event.

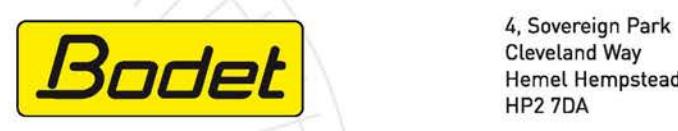

Cleveland Way Hemel Hempstead HP2 7DA

enquiries@bodet.co.uk **...... 01442 418800**  .... **01442 234345**  www.bodet.co.uk

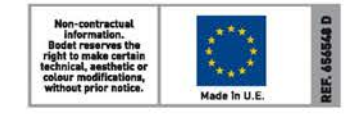